# **Gedit**

- Objet : Gedit Installation, utilisation
- Niveau requis : [débutant,](http://debian-facile.org/tag:debutant?do=showtag&tag=d%C3%A9butant) [avisé](http://debian-facile.org/tag:avise?do=showtag&tag=avis%C3%A9)
- Commentaires : Editeur de texte de Gnome
- Débutant, à savoir : [Utiliser GNU/Linux en ligne de commande, tout commence là !](http://debian-facile.org/doc:systeme:commandes:le_debianiste_qui_papillonne)
- Suivi : [obsolète](http://debian-facile.org/tag:obsolete?do=showtag&tag=obsol%C3%A8te)
	- © Création par Ssmolski le 16/05/2010
	- Testé par …. le ….
- Commentaires sur le forum :  $C$ 'est ici<sup>[1\)](#page--1-0)</sup>

## **Présentation**

**Gedit** est l'éditeur de texte de l'environnement graphique [GNOME](http://debian-facile.org/doc:environnements:gnome:gnome3.4).

Ce logiciel, sous licence GPL, propose une interface simple et facile d'utilisation, développée avec l'aide de la bibliothèque GTK.

# **Préambule**

Gedit permet l'édition et l'enregistrement d'un fichier texte (.txt) en mode graphique.

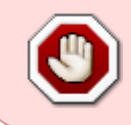

**ATTENTION !** L'édition sous root en mode graphique qu'on lance par "gksudo gedit" peut créer des failles de sécurité dans le système, comme toutes les applications graphiques sous root d'ailleurs !

Il dispose aussi :

- du support de l'encodage de caractères Unicode,
- de modes de surbrillance configurables pour de nombreux langages de programmation,
- de la vérification orthographique,
- d'un outil de recherche et de remplacements,
- de la numérotation des lignes,
- de l'indentation automatique (pratique pour la programmation),
- $\bullet$  ...

Il crée automatiquement, à l'enregistrement, un fichier caché (fichier.txt~) de sauvegarde permettant de récupérer une version antérieure. Cette fonction peut être désactivée.

Il possède des greffons donnant accès à des fonctionnalités comme :

- changement de la casse,
- l'indentation de lignes.
- terminal intégré,
- liste des balises.
- sélection de couleur.
- $\bullet$  ...

## **Installation**

Sous Gnome, Gedit est l'éditeur de texte graphique installé par défaut. Si vous ne l'avez pas, tapez sous root :

apt-get update && apt-get install gedit

## **Utilisation**

Pour ouvrir gedit, tapez dans un terminal :

gedit

Vous pouvez ajouter le chemin d'un fichier pour l'éditer immédiatement.

Ou bien, pour rester en graphique, suivez dans le menu :

Applications → Accessoires → Éditeur de texte

Pour trouver les options dans le menu de la fenêtre gedit :

```
 Édition → Préférences
```
### **Exemple :**

Pour empêcher la création de fichier de sauvegarde de la forme <monfichier> ~. Allez dans :

```
 Éditeur → Enregistrement du fichier
```
Et décochez la case :

Créer une copie de sauvegarde des fichiers avant l'enregistrement

### **Gestion des onglets**

- Vous pouvez utiliser le glisser-déposer pour organiser vos onglets comme vous le souhaitez.
- Vous pouvez glisser un onglet hors de la fenêtre pour créer une nouvelle fenêtre.
- Vous pouvez déplacer les onglets entre 2 fenêtres de l'éditeur.

### **Greffons**

Pour activer un greffon dans gedit faites.

Édition -> Préférences -> onglet Greffons

Tous les greffons disponibles sont affichés, cocher pour faire votre choix.

### **Jeux de couleurs**

Gedit peut appliquer des jeux de couleurs à un code source donné, pour le rendre plus agréable à lire.

Il existe 4 thèmes de base. Allez dans :

Édition -> Préférences -> Police et Couleurs

Si vous lancez souvent gedit en tant que root, vous pouvez choisir un thème particulier pour root. Comme ça, pas de confusion possible avec votre user

### **Gedit configurations avancées et personnalisation**

Pour personnaliser et améliorer d'avantage gedit, vous avez la possibilité d'installer de nouveaux greffons et designs pour la coloration du texte.

Tout vous sera expliqué ici: [Gedit configurations avancées et personnalisation](http://debian-facile.org/doc:environnements:gnome:gedit:tp-greffon-terminal)

## **Source & Liens externes**

- <http://doc.ubuntu-fr.org/gedit>
- [http://www.gnome.org/projects/gedit|](http://www.gnome.org/projects/gedit)Site officiel (en)

Et un fan de Gedit sur DF, là :

<http://debian-facile.org/forum/viewtopic.php?pid=20670#p20670>

Merci de ces précisions damien !

### [1\)](#page--1-0)

N'hésitez pas à y faire part de vos remarques, succès, améliorations ou échecs !

From: <http://debian-facile.org/> - **Documentation - Wiki**

Permanent link: **<http://debian-facile.org/doc:environnements:gnome:gedit>**

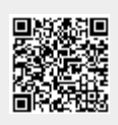

Last update: **27/07/2019 11:12**